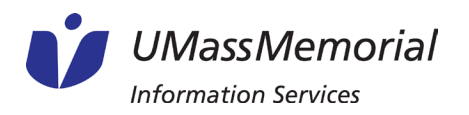

## Launch Page:

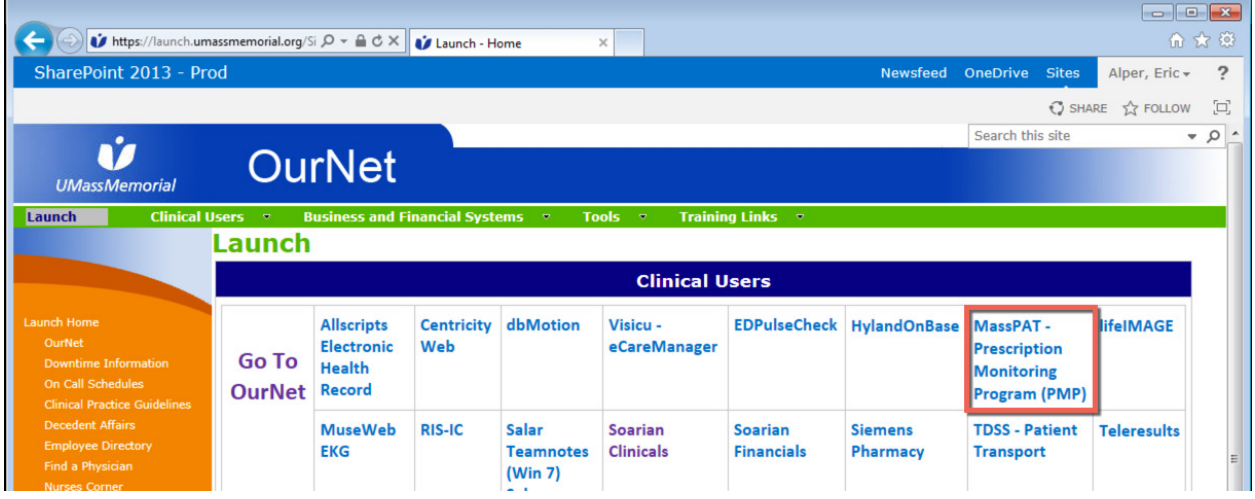

## Soarian: Click the Links button; then select MassPAT

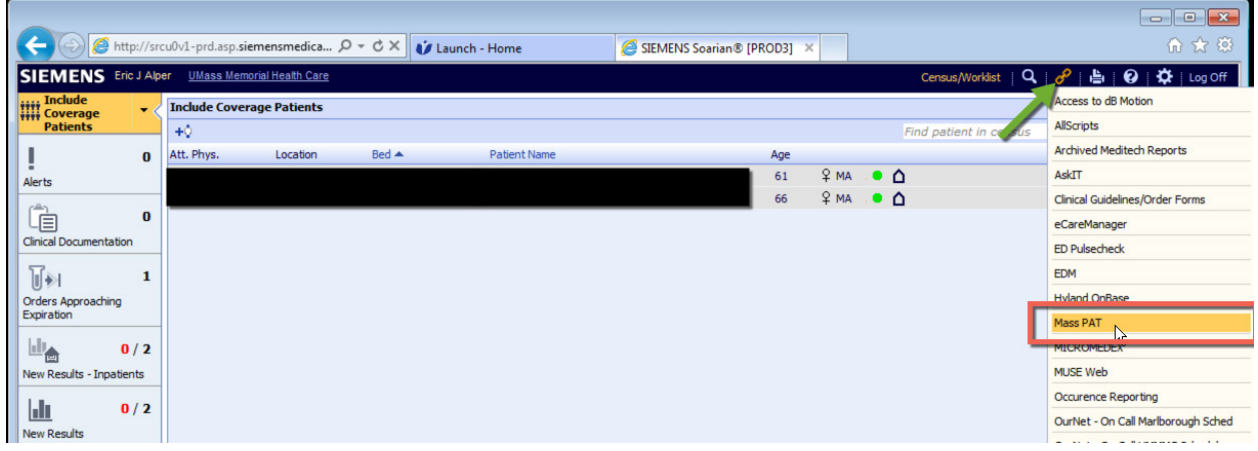

Allscripts:

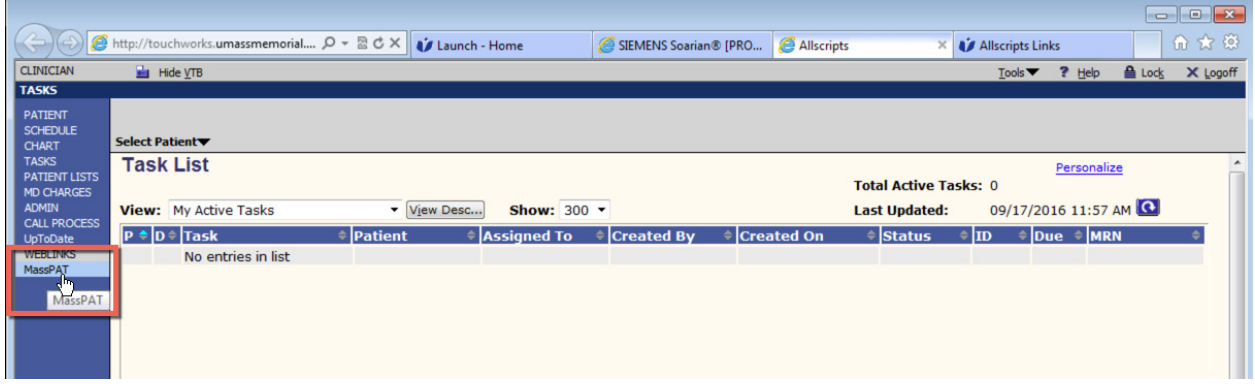

Once you access this site, you will need your own login to access the information. Follow the recent instructions provided by the state.